### MyChron Light TG

#### **Dear MyChron Light TG Owner**

Your new Instrument is the evolution of MyChron Light MCL. This new instrument merges all functionalities and values of MyChron Light MCL with the new graphic display and gives you a lot of new useful functions like histograms and different time counter settings.

The small size of **MyChron Light TG** allows you to install it anywhere without problems.

**MyChron Light TG** standard version is a plug and play instrument. There is nothing you need to do: only switch it on and it starts recording. Moreover, the automatic switch off after 20 minutes of inactivity avoid undesired battery exhaustion.

Your pocket **MyChron Light TG** will be on your side in every race, exactly like AIM customer service, that is present at almost all major races throughout the country and every day from 9.00 am to 5.00 pm.

For any doubt, information or question, please visit our website: [www.aim-sportline.com.](http://www.aim-sportline.com/)

Thank you for your purchase of **MyChron Light TG** and enjoy your races!

# **MyChron Light TG kits**

<span id="page-1-0"></span>*Aim* developed and tested your **MyChron Light TG** to give you precise and accurate results. Your **MyChron Light TG** is always ready with you. Here are the parts of your kit:

### **MyChron Light TG standard kit:**

- **MyChron Light TG** display unit with green display
- Infrared Lap Transmitter and Receiver.
- Two 3 volts internal round batteries

### **MyChron Light TG optional:**

- Backlight (only on externally powered version)
- Blue display (only externally powered version)
- External power cables (external power version)
- Infrared Split Transmitters
- USB data download cable and **Light Analyzer** software.

**Please note:** on the externally powered version, the backlight switches automatically on when you switch on your lap timer and cannot be switched off.

## <span id="page-2-0"></span>**MyChron Light TG: lap/split times management**

**MyChron Light TG** records and shows lap times and split times, and can record up to 2000 lap times in its round memory. This means that if you record 2001 lap without clearing its memory, when lap 2001 is recorded lap 1 is overwritten.

**MyChron Light TG** can detect two different type of signals: lap signal (emitted by a lap transmitter) and split signal (emitted by a split transmitter).

**MyChron Light TG** can manage your times in different ways:

- **lap time**: lap counter, qualify mode and race mode
- **split time**: three different kind of variation mode, actual split time, cumulative and running time.

### <span id="page-3-0"></span>**How to set MyChron Light TG lap time mode**

**MyChron Light TG** can manage lap times in three different ways: lap timer, qualify mode and qualify mode.

To set this function: "**MENU**" < "**Session mode**".

**Lap counter** mode shows lap number on the top left corner, lap time central, pilot's name and track name on the top left corner

**Qualify** mode shows remaining time to the end of the session on top left corner (accepted values from 5 to 60), lap time central and pilot's and track name on top right corner.

**Race** mode shows on top left corner laps remaining to the end of the session (accepted values from 3 to 2000), lap time central and pilot's and track name on top right corner.

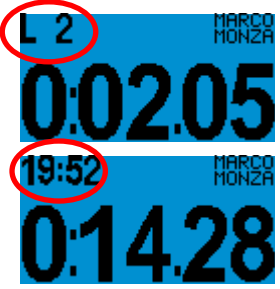

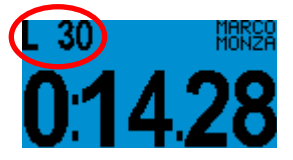

## <span id="page-4-0"></span>**How to set MyChron Light TG split time mode**

**MyChron Light TG** can manage split times in eight different

modes.

To set a split mode: "**MENU**"  $\Rightarrow$  "**Configuration**"  $\Rightarrow$  "**Split**".

**None**. The lap timer records split times, but does not show them. It shows pilot's and track name on top right corner, lap number on top left one, lap time in the central row.

**Elapsed Vs**. Time elapsed from start/finish line to the current split can be compared with the same one of the best lap of the **session** or of the best lap you recorded on this same **track** (best lap in Memory).

The same comparison can be made considering the single section (**Section Vs…**) of the circuit.

In both cases you see on top left corner lap number, on top right corner lap time and central the gap you selected.

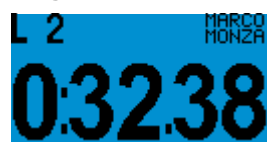

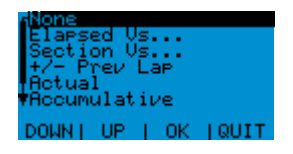

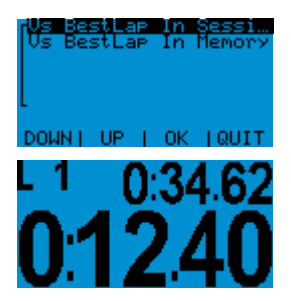

**+/- Prev Lap**. The lap timer calculates the split time of current lap and shows the gap between current split time and the same of previous lap.

**Split Actual**. The lap timer shows lap number on top left corner, lap time on top right corner, actual split time on central row.

**Split Accumulative** shows on top left corner lap number, on top right corner lap time and on central row the time elapsed from start/finish line

**Split Running Lap time**. The lap timer shows lap number on top left corner, running time on top right corner, lap time on central row

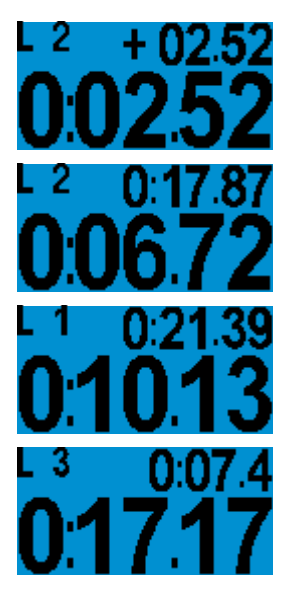

**Please note**: all split visualizations above reported can also change when a lap time is recorded. To know what happens when a split / lap signal is recorded in the different visualization modes, please refer to the following table.

## **My**Chron **Light TG**

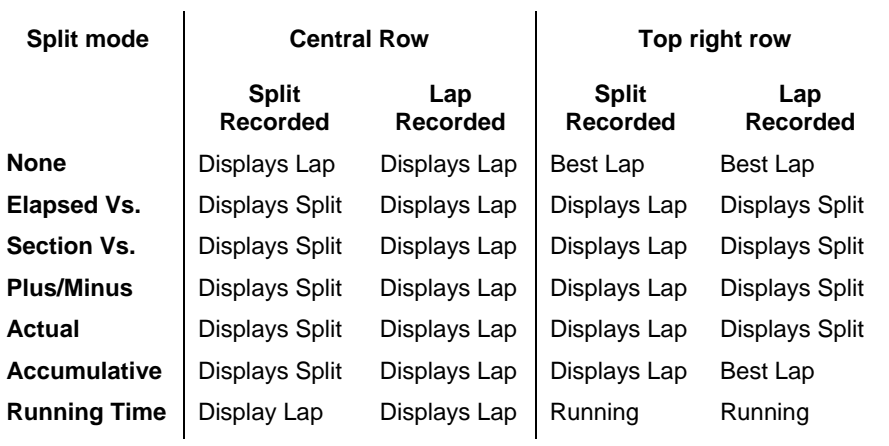

# **How to recall recorded data**

<span id="page-7-0"></span>To recall recorded data please press "**MEM**" button. Following this sequence of buttons you see:

### ⇒ "MEM"

**Best Lap time of each run** on central row with track name and run and lap number on top left row.

#### $\Rightarrow$  "**MEM**"  $\Rightarrow$  "**VIEW**":

**Histogram** of the run.

 $\Rightarrow$  MFM"  $\Rightarrow$  "VIFW"  $\Rightarrow$  "VIFW" **Details** of the run with track name, date and time of the run.

# $\Rightarrow$  "MEM"  $\Rightarrow$  "VIEW"  $\Rightarrow$  "VIEW"  $\Rightarrow$  "VIFW"

**Best Rolling** lap time and **Best Theoretical** lap time (functions explained here below).

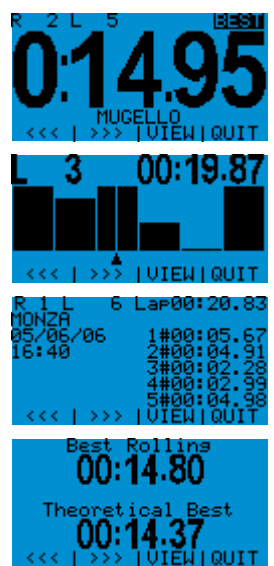

## <span id="page-8-0"></span>**Best Rolling and Best theoretical Lap time**

**MyChron Light TG** can calculates both **Best Rolling** lap time and **Best Theoretical** lap time.

#### • **Best Theoretical Lap time**

This lap time is calculated adding all best split times you made during your run on the same track. This Lap time is only theoretical, because is made calculating the best recorded split times of different laps.

### • **Best Rolling Lap Time**

This Lap time is obtained adding all best consecutive split times you really obtained. This means that this lap can also not begin at start finish line nor ending there.

In the page below you find an example that helps you understanding this option.

## MyChron Light TG

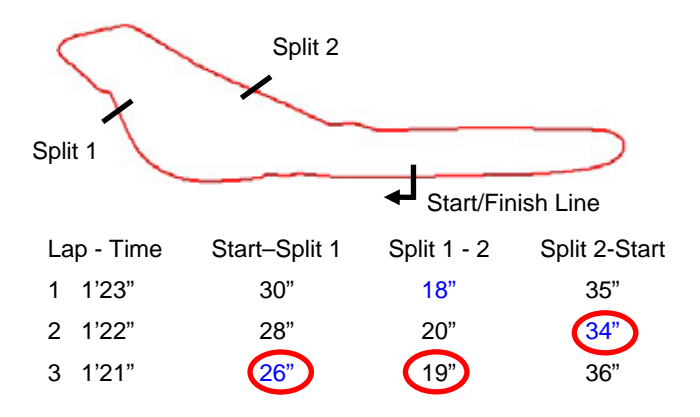

Best Lap Time: Lap 3 = 1'21" Best Theoretical Lap Time = 1' 18" Best Rolling Lap Time = 1'20"

### <span id="page-10-0"></span>**Data Download and software Light Analyzer**

**MyChron Light TG** can download recorded data to a Pc through an **optional USB cable**. These data can be analyzed with "**Light Analyzer**" software, whose user manual you can freely download, together with the software, from our website [www.aim-sportline.com.](http://www.aim-sportline.com/) To download recorded data, please run "**Light Analyzer**" software and press "**Download**" button on the main window.

**Please note** default setting is "Clear logger memory after download", so disable the related cell if you do not want to clear the instrument memory after download. We suggest you to **clear logger memory after each download** to avoid memory to fill up.

Data are shown as values or as histograms and you can also compare different laps. **Please refer to the software user manual for more information about it.**

# **Other functions**

### <span id="page-11-0"></span>**How to clear Test Data**

"**MENU**" < "**Clear Test Data**" < "**YES"**.

**How to set obscuring time and what is it**

"**MENU**"  $\Rightarrow$  "**Min Lap Time**": set obscuring time (accepted

values are from 3 to 180 seconds).

**Obscuring time**: time period when the receiver is obscured and cannot detect lap/split signal. Use it if you do not want to record split times on tracks where more split transmitters are installed. Set it at a time lower than your best lap time and higher than the time elapsed between last split and Start/Finish line.

### **Track options**

- **select** a track name: "**MENU**" < "**Track**" < "**Select**"  $\Rightarrow$  select the track name you want to set  $\Rightarrow$  "OK".
- **enter** a track name "**MENU**" < "**Track**" < "**Enter names**" select a free position and enter track name.
- see/ delete **best** Track **Laps** "**MENU**" < "**Track**"< "**Best Laps**"; all best laps of that track are shown; to **delete** one select it < "**OK**" < "**YES**"
- to **clear all times** < "**MENU**" < "**Track**" < "**Clear all times**" < "**YES**".

#### <span id="page-12-0"></span>**How to upload logos**

To upload logos you need "**TG Picture Manager**" software you can download from "Software Download" page of our website [www.aim-sportline.com](http://www.aim-sportline.com/) or in **Light Analyzer** CD. You can upload up to two logos and show them in sequence at lap timer start up

#### **How to Set date and time**

"**MENU**" < "**Configure**" < "**Set Time/ Date**": choose Time format (12h or 24h) and Date Format (YY/MM/DD - American format - MM/DD/YY – Japanese format DD/MM/YY – Italian format).

#### **How to set the display**

"**MENU**" < "**Configure**" < "**Display Setup**". Available options are: reverse, set contrast (from -10 to +10), rolling number and Screensaver (activates after 1 minute of inactivity and run the lap timer in demo mode)

#### **Firmware version / lap timer serial number**

### "**MENU**" < "**Configure**" "< "**System Information**".

Firmware version: second line - Serial number: third line.

### <span id="page-13-0"></span>**Installation, power and maintenance**

**MyChron Light TG** is arranged with four back holes you can use to install it with four anti-vibration mountings. You can of course install your **MyChron Light TG** also using a piece of Velcro.

**MyChron Light TG** standard version is powered by two 3 volts round batteries placed in the infrared receiver case.

If you have an **optional externally powered version**, you will find two cables coming out from the bottom of the lap timer: please connect them to an external 7-15 V power source like the car / bike battery (red wire to battery positive pole and black one to battery negative pole).

The only required maintenance for **MyChron Light TG** is periodical firmware and/or software upgrading.

To know if *AIM* released a new firmware/software version, please connect to our website [www.aim-sportline.com](http://www.aim-sportline.com/) and go to "Software download" page. If you find new firmware / software versions, download and run them and follow the instruction prompted on your Pc monitor.

# **TABLE OF CONTENTS**

<span id="page-14-0"></span>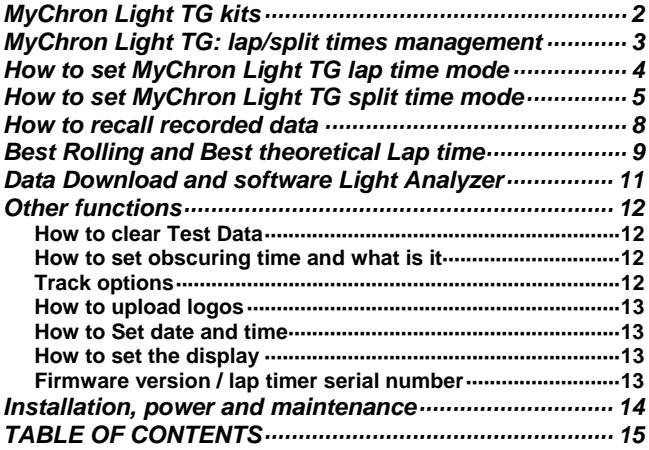